## Teacher Managed Test Session

Teacher Does This:

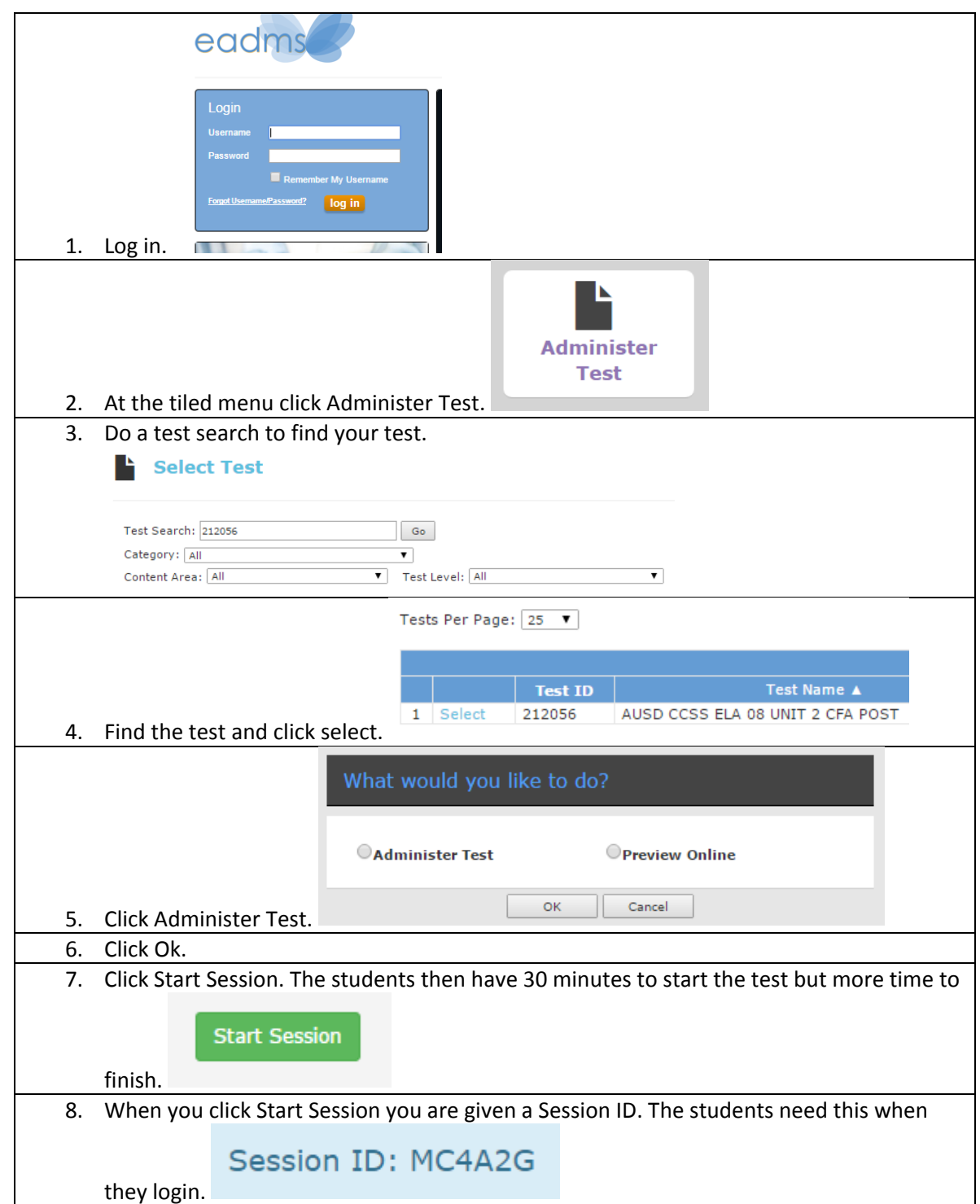

Student Does This:

1. Student goes to EADMS.com.

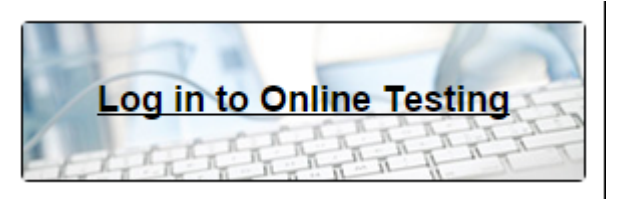

- 2. Student clicks on Log in to Online Testing.
- 3. They enter their Student ID and the Session ID.

Please enter your Student ID and press the login button below. If you have been given a Session ID by your teacher, enter that as well.

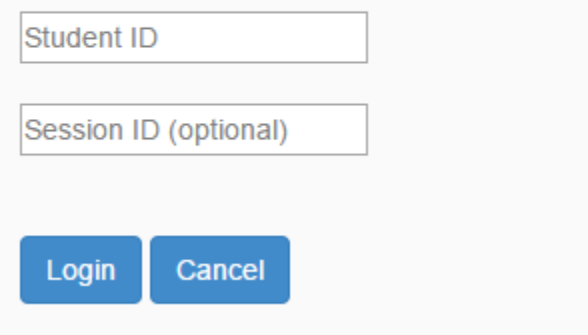